**Oracle® Enterprise Single Sign-on Logon Manager** How-To: Using the Hidden Window Response Utility Release 11.1.1.5.0 **21010-01**

March 2011

Oracle Enterprise Single Sign-on Logon Manager How-To: Using the Hidden Window Response Utility

Release 11.1.1.5.0

21010-01

Copyright © 2011, Oracle and/or its affiliates. All rights reserved.

This software and related documentation are provided under a license agreement containing restrictions on use and disclosure and are protected by intellectual property laws. Except as expressly permitted in your license agreement or allowed by law, you may not use, copy, reproduce, translate, broadcast, modify, license, transmit, distribute, exhibit, perform, publish, or display any part, in any form, or by any means. Reverse engineering, disassembly, or decompilation of this software, unless required by law for interoperability, is prohibited.

The information contained herein is subject to change without notice and is not warranted to be error-free. If you find any errors, please report them to us in writing.

If this software or related documentation is delivered to the U.S. Government or anyone licensing it on behalf of the U.S. Government, the following notice is applicable:

U.S. GOVERNMENT RIGHTS Programs, software, databases, and related documentation and technical data delivered to U.S. Government customers are "commercial computer software" or "commercial technical data" pursuant to the applicable Federal Acquisition Regulation and agency-specific supplemental regulations. As such, the use, duplication, disclosure, modification, and adaptation shall be subject to the restrictions and license terms set forth in the applicable Government contract, and, to the extent applicable by the terms of the Government contract, the additional rights set forth in FAR 52.227-19, Commercial Computer Software License (December 2007). Oracle USA, Inc., 500 Oracle Parkway, Redwood City, CA 94065.

This software is developed for general use in a variety of information management applications. It is not developed or intended for use in any inherently dangerous applications, including applications which may create a risk of personal injury. If you use this software in dangerous applications, then you shall be responsible to take all appropriate fail-safe, backup, redundancy, and other measures to ensure the safe use of this software. Oracle Corporation and its affiliates disclaim any liability for any damages caused by use of this software in dangerous applications.

Oracle is a registered trademark of Oracle Corporation and/or its affiliates. Other names may be trademarks of their respective owners.

This software and documentation may provide access to or information on content, products, and services from third parties. Oracle Corporation and its affiliates are not responsible for and expressly disclaim all warranties of any kind with respect to third-party content, products, and services. Oracle Corporation and its affiliates will not be responsible for any loss, costs, or damages incurred due to your access to or use of third-party content, products, or services.

# <span id="page-2-0"></span>**Table of Contents**

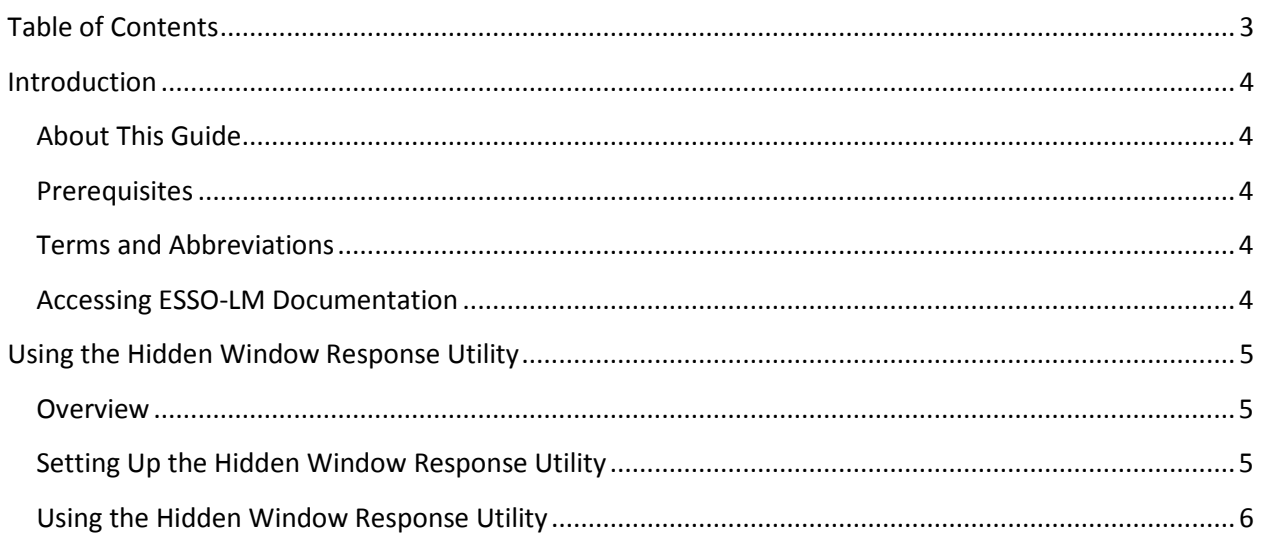

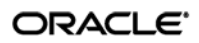

### <span id="page-3-0"></span>Introduction

### <span id="page-3-1"></span>**About This Guide**

This document describes how to use the Hidden Window Response utility to allow ESSO-LM to detect and respond to hidden windows.

### <span id="page-3-2"></span>**Prerequisites**

Readers of this document should have a thorough understanding of ESSO-LM administration and application template creation.

#### <span id="page-3-3"></span>**Terms and Abbreviations**

The following table describes the terms and abbreviations used throughout this guide:

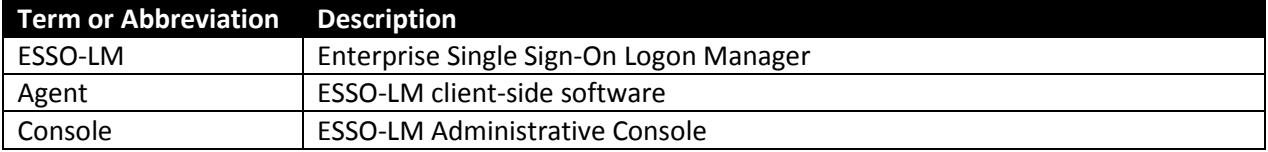

#### <span id="page-3-4"></span>**Accessing ESSO-LM Documentation**

We continually strive to keep ESSO-LM documentation accurate and up to date. For the latest version of this and other ESSO-LM documents, visi[t http://download.oracle.com/docs/cd/E21040\\_01/index.htm.](http://download.oracle.com/docs/cd/E21040_01/index.htm)

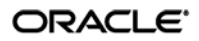

# <span id="page-4-0"></span>Using the Hidden Window Response **Utility**

### <span id="page-4-1"></span>**Overview**

The Hidden Window Response utility allows ESSO-LM to detect hidden windows that are normally not visible to ESSO-LM when the user attempts to add a logon.

### <span id="page-4-2"></span>**Setting Up the Hidden Window Response Utility**

Before you can use the Hidden Window utility, you must create a configuration file that specifies the window titles and classes of the hidden windows that you want ESSO-LM to detect. Do the following:

1. Copy the Hidden Window Response utility executable, SSOHiddenWindowResponse.exe, to a local directory of your choice.

2. In the directory in which SSOHiddenWindowResponse.exe resides, create a plain-text file named responseconfig.ini.

3. Add a line to the file for each hidden window title that you want ESSO-LM to detect as follows:

WINDOWTITLE<x>=<window\_title>

where,

<x> - a unique integer that identifies the entry. Each WINDOWTITLE entry must have a unique, consecutive identifier.

<window\_title> - the target window title.

Example entries:

WINDOWTITLE1=Application1WindowTitle WINDOWTITLE2=Application2WindowTitle

4. Add a line to the file for each hidden window class that you want ESSO-LM to detect as follows:

WINDOWCLASS<x>=<window\_class>

where,

<x> - a unique integer that identifies the entry. Each WINDOWCLASS entry must have a unique, consecutive trailing integer that matches the identifier of the WINDOWTITLE entry for the application.

<window\_class> - the target window class.

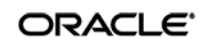

#### Example entries:

WINDOWCLASS1=Application1WindowClass WINDOWCLASS2=Application2WindowClass

5. Save and close the file.

### <span id="page-5-0"></span>**Using the Hidden Window Response Utility**

Once you have created the desired configuration for the utility, you must run the utility every time the Agent launches. Oracle recommends creating a batch file that automatically launches and exits the utility whenever the Agent launches and exits.

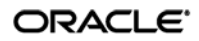